## Enhancing Your MadCap Flare Skills with Regular Expressions

PRESENTED BY

Jenny Pittman, Sr. Technical Writer, BeyondTrust

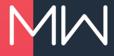

#### PREVIEWS OF COMING ATTRACTIONS

- What is a regular expression?
- Why would I want to use regular expressions?
- How has BeyondTrust has used regular expressions?
- How do regular expressions work?
- What are best practices for using regular expressions?
- What if I want to go even deeper?

## What is a regular expression?

#### WHAT IS A REGULAR EXPRESSION?

 "A regular expression is a pattern that the regular expression engine attempts to match in input text. A pattern consists of one or more character literals, operators, or constructs."

https://docs.microsoft.com/en-us/dotnet/standard/basetypes/regular-expression-language-quick-reference

#### AGAIN, WHAT IS A REGULAR EXPRESSION?

- A way to search for a range of characters
- A way to search for "this or that"
- A way to limit your search to "this but not that"
- A way to limit your search to "this if that"

regex or regexp

#### **BE AWARE!**

- This presentation gives examples for MadCap Flare's regex parser.
- Other software programs may use different parsers.

• For our purposes, a parser has *nothing* to do with a parsec.

## Why use regular expressions?

#### REFINE THE SEARCH

- Standard search finds content based on:
  - Words or phrases
  - Element type (, <h1>, <div>,<MadCap:conditionalText>, etc.)
  - Attribute (style, class, condition, etc.)

<h1>Introduction</h1>

<h2>Intro</h2>

<h1 class="red">Intro</h1>

- Regex search finds content based on:
  - Multiple factors (this text in this or that element with this attribute)
  - Beginning, middle, or end of the line
  - Beginning, middle, or end of the topic

<h\d[^>]>Intro(duction)?</h\d>

<h1>Introduction</h1><h2>Intro</h2>

<h1 class="red">Intro<h1>

#### **EXPAND THE REPLACE**

- Standard search replaces x with y
- Regex search can:
  - Modify or remove tags while keeping the content
    Intro to <h1>Intro</h1> and Outro to <h1>Outro</h1>
  - Modify or delete text that may be formatted in multiple ways <b>Note:</b>, <b>Notes</b>, <strong>Note:</strong>
  - Replace some but not all instances of a word
     Change "blue" to "red" unless part of the word "blueprint"

## How we've used regexes

#### THE LEGEND OF REGEX

Find text

Replace with text

The original text

The text after find and replace

Set the search to Regular Expressions

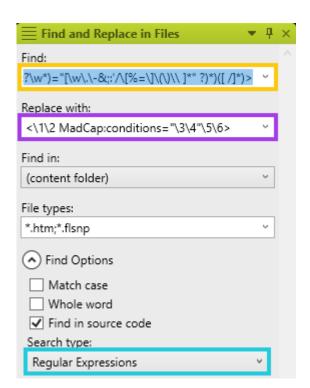

#### **GET RID OF HARD-CODED NOTES**

- Modified our stylesheet to automatically include "Note:" and "Important!"
- Used regex to delete hard-coded text

```
<(b|strong)>Note( |&#160;)*(<\lambda1>)?( |&#160;)*\:(<\lambda1>)?( |&#160;)*(<\lambda1>)?
```

<b>Note:</b> Be sure to drink your Ovaltine.

Be sure to drink your Ovaltine.

#### MAKE SIMPLE COMMANDS BOLD

Bolded one-word, unformatted "click" commands

(c|C)lick(ing)? (the )?(OK|Add|Edit|Close|Next|Save|Delete|Enter)( button)?

1 ick 2 3 < b > 4 < / b > 5

Click OK, then finish by clicking the Close button.

Click **OK**, then finish by clicking the **Close** button.

#### MAKE EACH TOPIC'S FIRST LINE AN H1

 Replaced starting paragraphs, H2s, and H3s to satisfy SEO needs

$$(\s^*)<(p|h[^1])([^>]^*)>(.*)$$

\1<h1\3>\4</h1>

<h2 class="style">Header Text</h2>

<h1 class="style">Header Text</h1>

#### REMOVE OR CHANGE ATTRIBUTES: OUR PROCESS

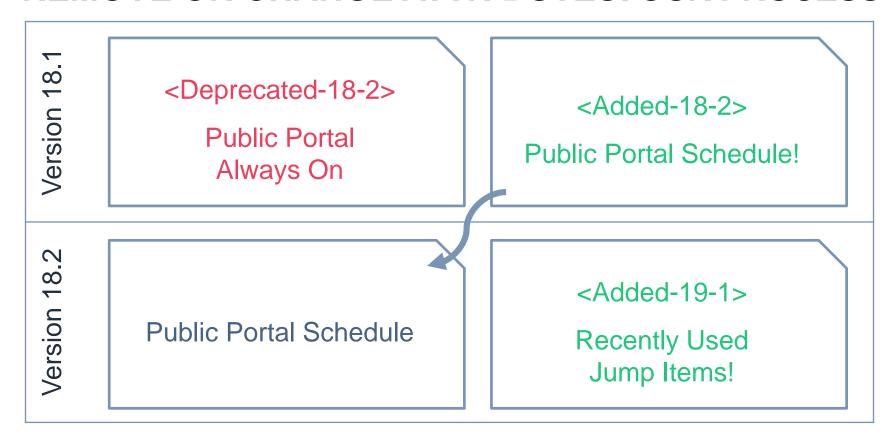

#### REMOVE OR CHANGE ATTRIBUTES

Modified classes, styles, conditions, and other attributes

```
<(\w+:?\w* ?)((?: (?:\w+:?\w*)="[^"]*" ?)*) MadCap:conditions="([\w\.\-, ]*)(?:,?Release\.Added\-RS\-18\-2,?)([\w\.\-, ]*)"((?: (?:\w+:?\w*)="[^"]*" ?)*)([ /]*)>
```

 $<\1\2 MadCap:conditions=\3\4\5\6>$ 

How do regular expressions work?

# Special Characters and their Superpowers

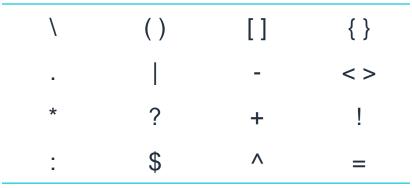

#### Note:

To use any of these as a literal, you must precede it with a backslash!

- To search for an asterisk: \\*
- To search for a backslash: \\

#### **ABC'S AND 123'S**

- To search for any letter, number, or underscore: \w
- To search for a space, tab, or line break: \s

#### Note:

This does not search for non-breaking spaces, coded in Flare as

- To search for any character except newlines, use a dot:
- To specifically search for any number: \d
- To specifically search for a tab: \t
- To specifically search for a line break: \r\n

#### IT'S A GROUP EFFORT

- Group and capture with parentheses ()
  - Searches for a string as a single token
  - Treats (cat) as one single search term that cannot be broken up;
     finds cat, catalog, and concatenate but not act
  - Used with repetition and backreference
- Find this or that with ( )
  - Use (cat|dog) to find either cat or dog

#### CAPTURE THE FLAG (OR DON'T)

- Use backreference to find the same captured group twice
  - Use (\w\*) \1 to find apple apple, grape grape, etc.
  - Use (\w\*) is as \1 does to find Pretty is as pretty does
- Use backreference in the replace field to keep a captured group as it was found
  - Find (\w\*) and (\w\*) and replace with \2 and \1 to replace sugar and spice with spice and sugar (or apples and oranges with oranges and apples)
- Group but don't capture with (?:) to keep your backreference from exceeding the Flare limit of 9

#### PICK A CARD, ANY CARD

- Find any matching character with square brackets []
  - Called a character class or character set
  - Find any letter or number: [a-z0-9]

#### Note:

Unlike some parsers, Flare is not case-sensitive unless you check **Match** case in the **Find options**.

- Find any letter between a and n: [a-n]
- Find any vowel: [aeiou]

#### Note:

By itself, searches for only one instance.

#### **BUT NOT THAT CARD**

- Find text that does not contain any specified character [^]
  - Find cat or cast but not cart: ca[^r]?t
  - Find cat but not cast or cart: ca[^rs]?t
- Find text that does not contain a specified string (?!)
  - Find The book was great but not The movie was great: The (?!movie)\w+ was great
  - Find I love ice cream sandwiches or I love tomato sandwiches but not I love tomato tofu sandwiches: I love (?!tomato tofu)[\w]\* sandwiches

#### **SET BOUNDARIES**

To define the beginning or end of a word: \b

#### Note:

Use two to duplicate Flare's built-in **Whole word** search option: \bcast\b finds cast but not castle or podcast.

Use one to define only one side of the word boundary: \bcast finds cast and castle but not podcast, while cast\b finds cast and podcast but not castle.

- To define the beginning of a line: ^
- To define the end of a line: \$

#### **SMALL, MEDIUM, OR LARGE?**

- Find the character or group 0 or 1 times: ?
  - Use It's (not )?raining to find both It's raining and It's not raining
- Find the character or group 1 or more times: +
  - Use ho+p to find both hop and hoop (and hoooooooooop)
- Find the character or group 0 or more times: \*
  - Use I'm [\w]\*ready to find both I'm ready and I'm almost ready (and I'm definitely almost certainly ready)

#### **WOULD YOU LIKE TO SUPERSIZE THAT?**

- Find the character or group exactly x times: {x}
  - Use ho{2}p to find hoop but not hop (or hoooooooooop)
- Find the character or group at least x times but no more than y times: {x,y}
  - Use \b\w{5,7}\b to find Psycho but neither Jaws nor Casablanca

### Another look at the examples

#### **GET RID OF HARD-CODED NOTES**

- <(b|strong)>Note(|&#160;)\*(</\1>)?(|&#160;)\*\:(</\1>)?(|&#160;)\*
- Find <b>Note or <strong>Note
- Find zero or more spaces
- Find </b> or </strong>

- Why not use \2 for the second instance of ( \ )?
- Once a capturing group has been found the first time, all backreferences equal that text

#### MAKE SIMPLE COMMANDS BOLD

- (c|C)lick(ing)? (the )?(OK|Add|Edit|Close|Next|Save)( button)?
- \1lick\2 \3<b>\4</b>\5
- Find click, Click, clicking, or Clicking
- Find zero or one instances of the
- Find OK, Add, Edit, or another specified word
- Find zero or one instances of button

#### MAKE EACH TOPIC'S FIRST LINE AN H1

- (<body>\s\*)<(p|h[^1])([^>]\*)>(.\*)</\2>
- \1<h1\3>\4</h1>
- Find the <body> tag followed by zero or more spaces, tabs, or line breaks
- Find p or any header tag that is not h1
- Find zero or more characters that are not >
- Find zero or more characters other than line breaks
- Find the closing p or header tag

#### REMOVE OR CHANGE ATTRIBUTES

- <(\w+:?\w\* ?)((?: (?:\w+:?\w\*)="[^"]\*" ?)\*) MadCap:conditions="([\w\.\-,
  ]\*)(?:,?Release\.Added\-RS\-18\-2,?)([\w\.\-, ]\*)"((?:
   (?:\w+:?\w\*)="[^"]\*" ?)\*)([ /]\*)>
- <\1\2 MadCap:conditions="\3\4"\5\6>
- Find any opening tag, including MadCap:x tags
- Do not explicitly capture this group (still captured as part of the larger group)
- Find zero or more attributes, including MadCap:x attributes, with a definition including any characters other than "
- Find zero or more additional conditions
- Find the condition Release.Added-RS-18-2, optionally preceded or followed by a comma
- Find the closing bracket, preceded by zero or more slashes or spaces

## Top tips!

#### **TESTING**, 1, 2, 3

- Test, test, test that is, (test), \1, \1
- Commit to source control regularly throughout
- Regular text search to see how many results to expect
- Find with regex and check that results count isn't too high
- Find/replace a few with regex to make sure replace works
- Use in-topic find/replace to see where the regex is broken
- Find/replace all with regex and compare results count
- Commit, then regular text search to find unchanged files
- Update the regex and repeat the process

#### **BONUS TIP!**

- Regex searches can take a long time to run
- To cut down processing time, specify which file types to search in the File types box
- With Find in, pick a folder to break big searches into smaller chunks
- Remember your Find Options

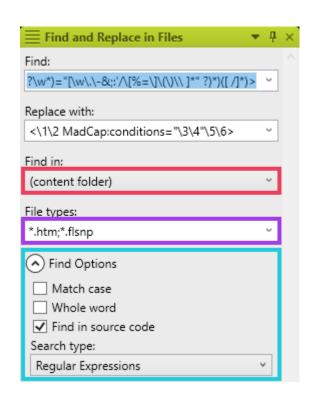

## The Really Complex Stuff

#### LOOKIN' AHEAD

- Find the character or group only if it's immediately followed by what's in the parentheses: (?=)
  - Use super(?=hero) to find superhero but not superpower
- Find the character or group only if it's *not* immediately followed by what's in the parentheses: (?!)
  - Use super(?!hero) to find superpower but not superhero

#### LOOKIN' BEHIND

- Find the character or group only if it's immediately preceded by what's in the parentheses: (?<= )
  - Use (?<=soft)ware to find software but not hardware</li>
- Find the character or group only if it's *not* immediately preceded by what's in the parentheses: (?<!)
  - Use (?<!soft)ware to find hardware but not software</li>

#### IFS, ANDS, AND BUTS

- If a is true, find b; otherwise, find c: (?())
- Given aircraft, airtime, watercraft, lifetime:
  - Use (?(?<=air)craft|time) to find aircraft and lifetime</li>
    - Find craft if it's immediately preceded by air; otherwise, find time
  - Use (?(?<!air)craft|time) to find watercraft and airtime</li>
    - Find craft if it's not immediately preceded by air; otherwise, find time
  - Use (?(?=craft)air|life) to find aircraft and lifetime
    - Find air if it's immediately followed by craft; otherwise find life
  - Use (?(?!craft)air|water) to find airtime and watercraft
    - Find air if it's not immediately followed by craft; otherwise find water

Try it out!

#### TRY IT: SWITCH REGULAR TEXT TO A VARIABLE

- Your project uses the word "yarn" throughout.
- One user needs "fiber" instead, and another "wool".
- You've created two variables: [%=Variables.yarn%] and [%=Variables.Yarn%].
- How do you replace "yarn" with these variables?

#### Tip:

Instead of using the XML editor default of <MadCap:variable name="Variables.Yarn" /> you can use [%=Variables.Yarn%], the code format. While this doesn't show the definition in the WYSIWYG, it renders correctly in the output, and it makes find/replace far easier.

#### TRY IT: CHANGE A HEADER TYPE

- Your project has topics that use H3 as their first header.
- Your webmaster says these must all be switched to H1.
- You've created a new style called h1.h3style.
- How do you replace H3s at the beginning of the topic but not in the middle?
- Bonus: How would you do this if some H3s have other classes you want to keep?

#### TRY IT: FIND EMPTY AND MISSING ALT TAGS

- Your webmaster wants all image alt text to be between 12 characters and 16 words.
- You suspect that many images have either:
  - Nothing between the quotation marks
  - Too-short or too-long descriptions
- How do you find errant images? (may take two searches)

#### SOURCES

- https://journalxtra.com/linux/bash/regular-expressions-aquick-guide/
- https://thenewstack.io/dont-fear-regex-getting-startedregular-expressions/
- https://www.rexegg.com/
- https://www.regular-expressions.info/tutorial.html
- https://docs.microsoft.com/en-us/dotnet/standard/basetypes/regular-expression-language-quick-reference